## ENTERING COMMANDS – USING MOUSE

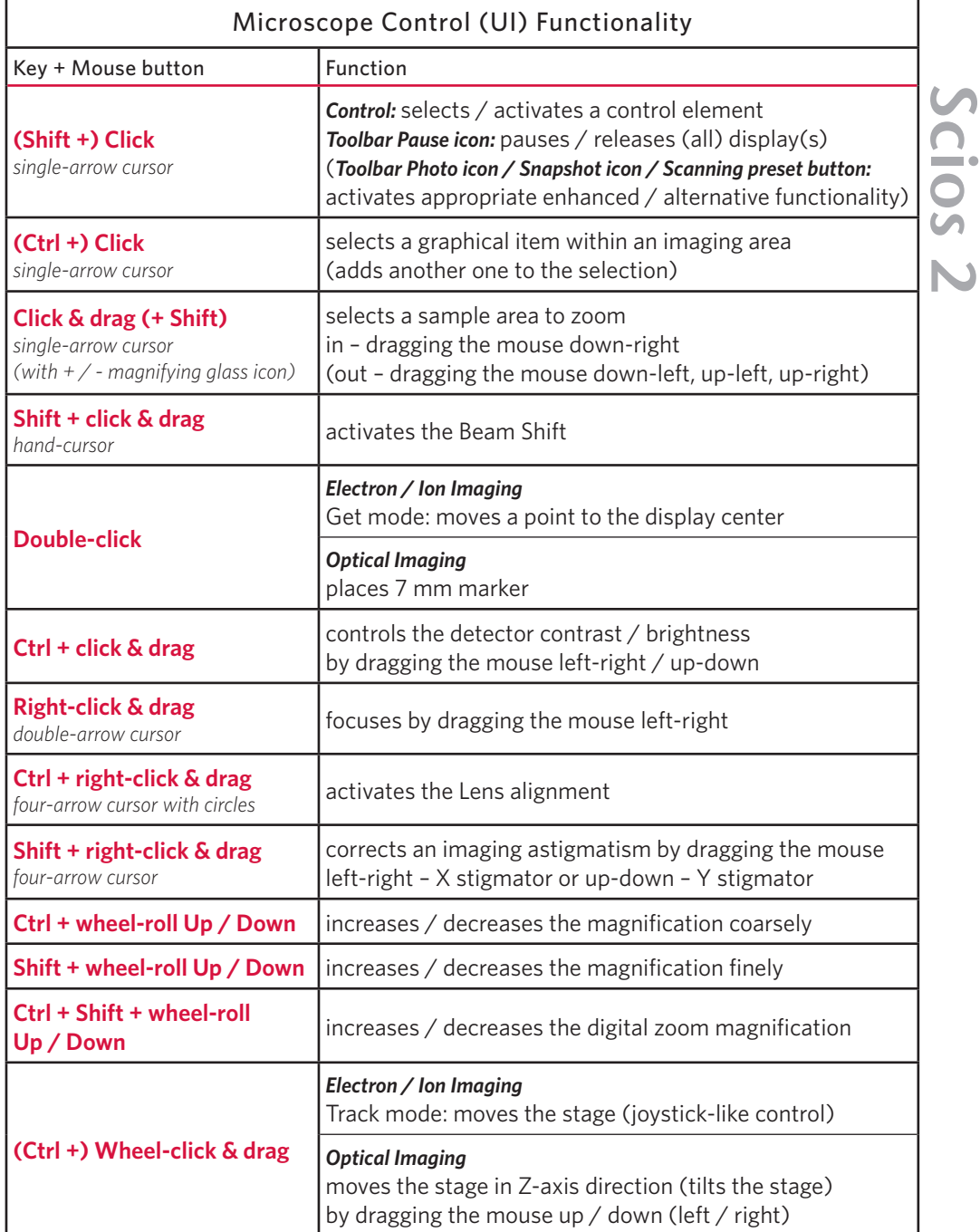

## ENTERING COMMANDS – USING KEYBOARD

## OS Windows & common Microscope Control (UI) Specific Keys Key(s) Function **Enter** equivalent to the OK button in dialogs **Esc** *1.* equivalent to the Cancel button in dialogs *2.* stops the stage motion at that point *Note: During particular procedures, Home Stage for instance, use the software Cancel or Stop button! 3.* cancels the drawing mode on Patterning, Measurement & Annotation or Text cursor. **Tab** switches between entry fields or control elements within dialog boxes **Arrows** selects an item within list boxes **Alt (F10)**  accelerator keys (underlines menu bar item characters) – by hitting it a corresponding menu list is expanded directly, subsequently another accelerator key can be selected **Alt + Tab** Switches between running applications: each time the Tab key is hit while holding the ALT key pressed a pointer jumps to another application icon. Releasing the Alt key at any time makes application just listed active.

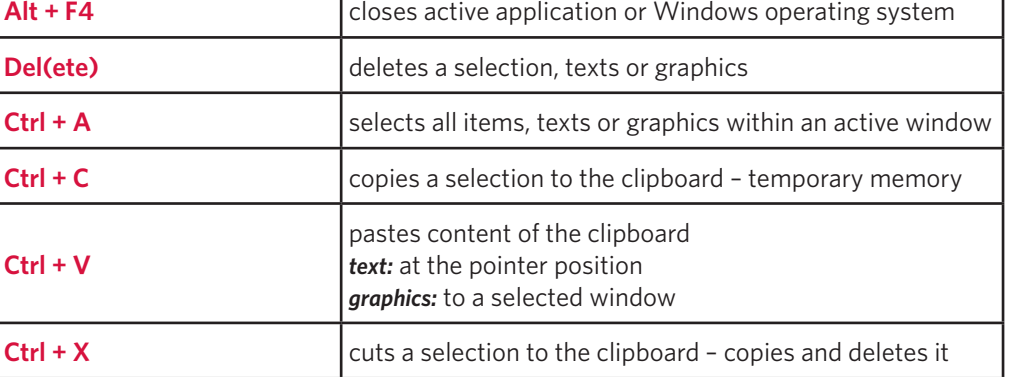

*Note: The given sequence of the key press and mouse button click is important. The click / right-click / wheel-click represents click with the left / right / wheel mouse button.* 

## ENTERING COMMANDS – USING KEYBOARD

Microscope Control (UI) Function & Specific Keys

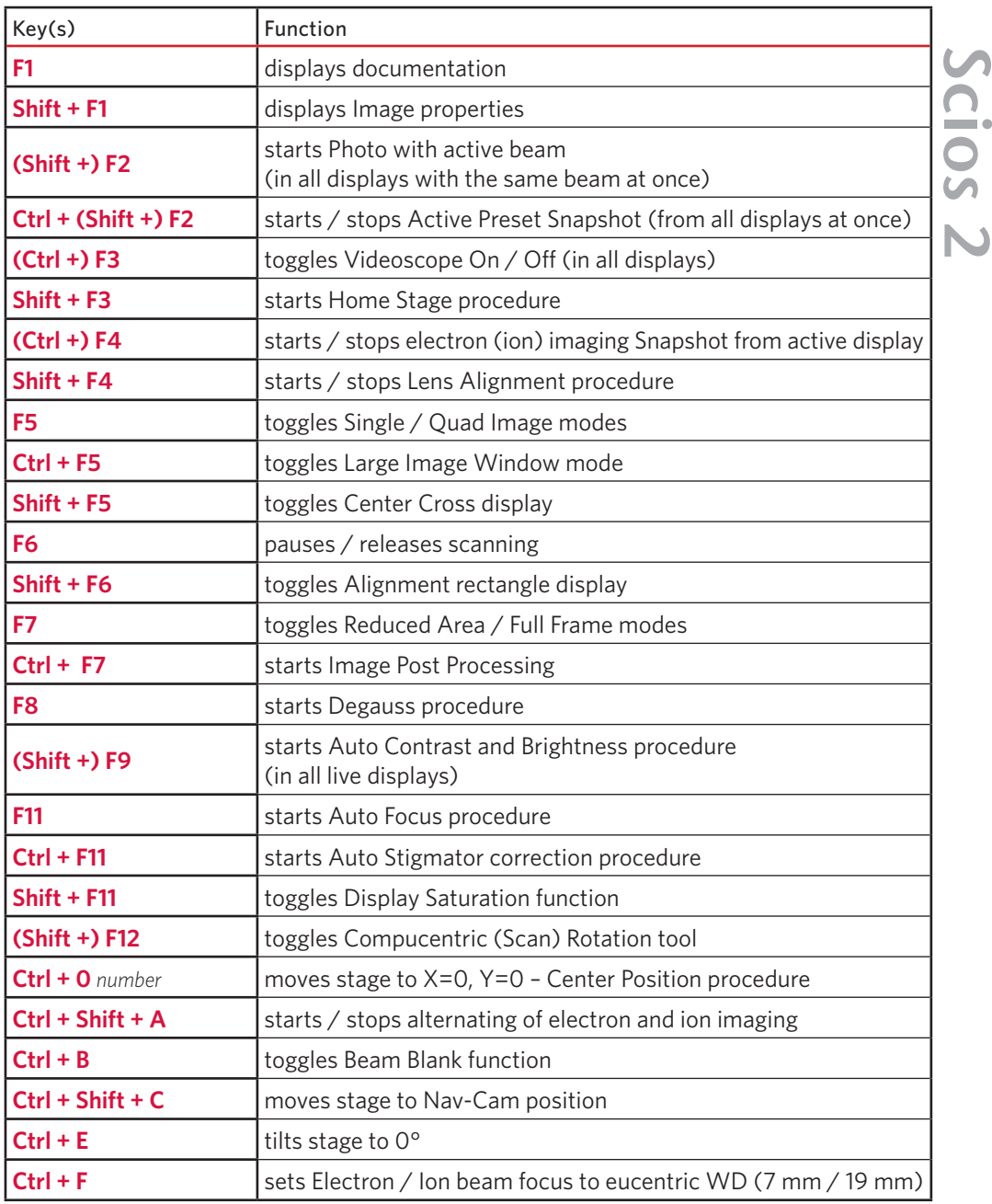

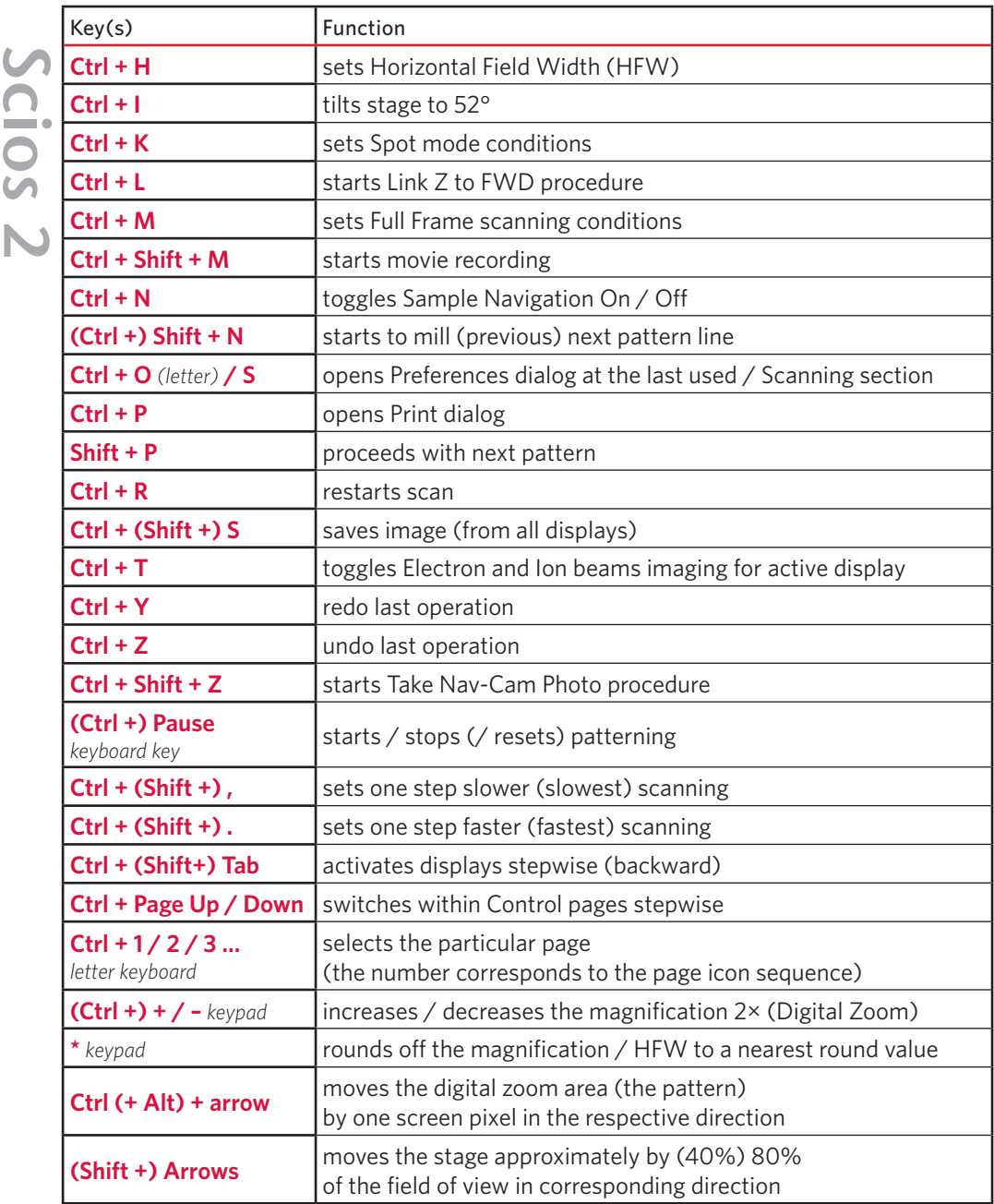